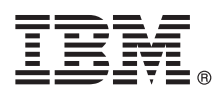

# **Mise en route d'UX**

*Ce guide fournit des conseils pour la mise en route d'UX Framework for Perceptive applications dans IBM TRIRIGA version 10.5.2 et IBM TRIRIGA Application Platform version 3.5.2.*

## **Présentation du produit**

Depuis IBM® TRIRIGA 10.5.0/3.5.0, l'infrastructure UX permet de générer des applications que vous pouvez utiliser pour répondre plus facilement aux exigences métier. Elle possède une interface utilisateur intuitive, est compatible avec les interfaces tactiles, et présente des performances améliorées.

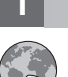

#### **1 Étape 1 : Consultation de la documentation de l'infrastructure UX**

Une fois que vous avez installé ou mis à niveau le produit, consultez la documentation d'UX Framework for Perceptive applications dans la documentation wiki d'IBM TRIRIGA suivante : [UX Framework](https://www.ibm.com/developerworks/community/wikis/home/wiki/IBM TRIRIGA1/page/UX%20Framework) (https://www.ibm.com/ developerworks/community/wikis/home?lang=en#!/wiki/IBM%20TRIRIGA1/page/UX%20Framework).

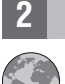

#### **2 Étape 2 : Extraction des applications perceptives sur un ordinateur de bureau**

Entrez l'adresse URL suivante dans la barre d'adresses de votre navigateur Web :

http://[nomhôte:port][/chemin\_contexte], où [nomhôte:port] et [/chemin\_contexte] représentent les valeurs spécifiques de votre environnement IBM TRIRIGA Application Platform. Si vous accédez à l'environnement en local, entrez http://localhost:9080/dev.

Par exemple, pour ouvrir l'application Evaluation d'espace ou Gestion des espaces, sélectionnez **Espace** > **Evaluer l'espace** dans la barre de navigation, puis sélectionnez l'application.

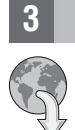

### **3 Étape 3 : Extraction des applications perceptives sur une tablette**

Entrez l'adresse URL suivante dans la barre d'adresses de votre navigateur Web :

http://[nomhôte:port][/]chemin\_contexte/p/web/[votre\_app], où [nomhôte:port] et [/chemin\_contexte] représentent les valeurs spécifiques de votre environnement IBM TRIRIGA Application Platform et [votre\_app] le nom d'exposition de votre application perceptive.

Par exemple, pour accéder à l'application Evaluation d'espace en local, entrez l'adresse URL http://localhost:9080/ dev/p/web/spaceAssessment. Ou bien, pour ouvrir l'application Gestion des espaces en local, entrez l'adresse URL http://localhost:9080/dev/p/web/spaceManagement.

## **4 Étape 4 : Génération de vos propres applications dans l'infrastructure UX**

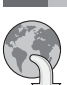

Vous pouvez générer vos propres applications UX sur votre navigateur Web de bureau.

Pour apprendre à générer une application, lisez les [articles sur UX](https://www.ibm.com/developerworks/community/wikis/home?lang=en#!/wiki/IBM%20TRIRIGA1/page/UX%20Articles) (https://www.ibm.com/developerworks/community/ wikis/home?lang=en#!/wiki/IBM%20TRIRIGA1/page/UX%20Articles) dans la documentation wiki d'IBM TRIRIGA.

## **Informations complémentaires**

- <sup>•</sup> [Knowledge Center d'IBM TRIRIGA version 10.5.2](http://www.ibm.com/support/knowledgecenter/SSFCZ3_10.5.2/com.ibm.tri.doc/product_landing.html) (www.ibm.com/support/knowledgecenter/SSFCZ3\_10.5.2/<br>com ibm tri doc/product\_landing\_btml) com.ibm.tri.doc/product\_landing.html)
	- v [Knowledge Center d'IBM TRIRIGA Application Platform version 3.5.2](http://www.ibm.com/support/knowledgecenter/SSHEB3_3.5.2/com.ibm.tap.doc/product_landing.html) (www.ibm.com/support/knowledgecenter/ SSHEB3\_3.5.2/com.ibm.tap.doc/product\_landing.html)
	- [Support du produit](http://www.ibm.com/support) (www.ibm.com/support)
	- v Communauté [Real Estate and Facilities Management](http://www.ibm.com/developerworks/servicemanagement/rfm/) sur Service Management Connect (www.ibm.com/ developerworks/servicemanagement/rfm/)

IBM TRIRIGA 10.5.2 et IBM TRIRIGA Application Platform version 3.5.2 Eléments sous licence - Propriété d'IBM. © Copyright IBM Corp. 2016. U.S. Government Users Restricted Rights - Use, duplication or disclosure restricted

IBM, le IBM et ibm.com sont des marques d'International Business Machines Corp., dans de nombreux pays. Les autres noms de produits et de services peuvent être des marques d'IBM ou d'autres sociétés. La liste actualisée de